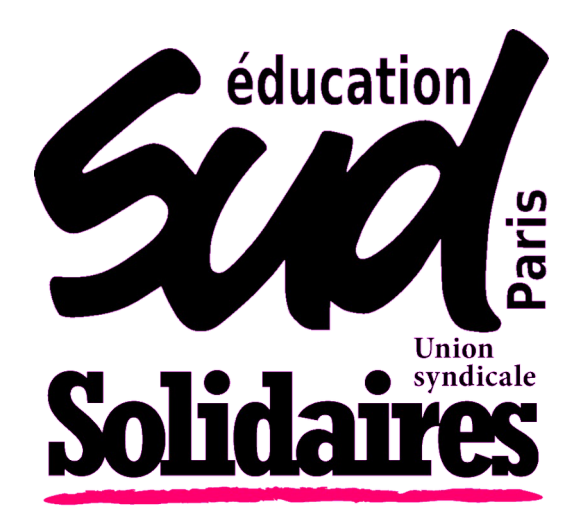

## MOUVEMENT INTRADÉPARTEMENTAL 2024

- **Présentation du mouvement**
- **Comment participer ?**
- **Les éléments du barème**
- **Nos outils pour le mouvement**

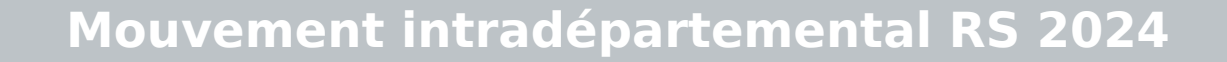

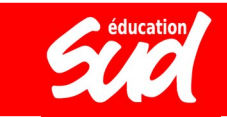

#### PRÉSENTATION DU éducation MOUVEMENT

Cette année encore, **le mouvement intradépartemental a été complété par un mouvement sur « postes à profil »**, qui donne lieu à des entretiens sur des postes ciblés par l'académie (CPC, certaines directions d'école, certains postes en ASH, les postes UPE2A).

Ces postes à profil ont été mis en place contre l'avis des organisations syndicales et sont attribués de manière totalement opaque.

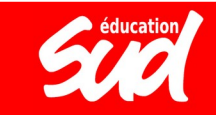

# LE FONCTIONNEMENT DU MOUVEMENT

3 **Mouvement intradépartemental RS 2024 Mouvement interdépartemental RS 2022**

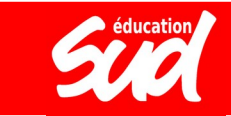

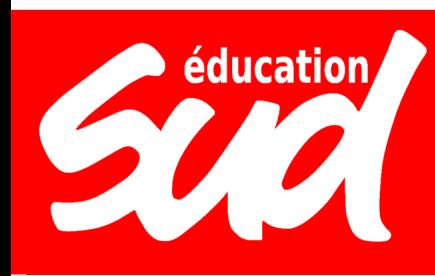

#### LE FONCTIONNEMENT

- Mutations prononcées dans le cadre de « tableaux périodiques de mutations » avec un **classement** des demandes en fonction d'un **barème** public avec des priorités fixées par la loi.
- Cadre général modifié par la **loi n°2019-828** de **transformation de la fonction publique**, qui évince les organisations syndicales de la préparation du mouvement

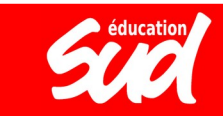

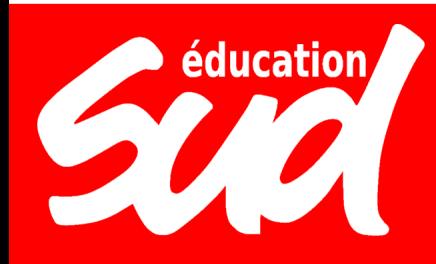

#### LE FONCTIONNEMENT **& LE CALENDRIER**

#### **1) Saisie des vœux :** entre le jeudi 28 mars à midi et le vendredi 12 avril à midi (sur Siam, depuis I-Prof)

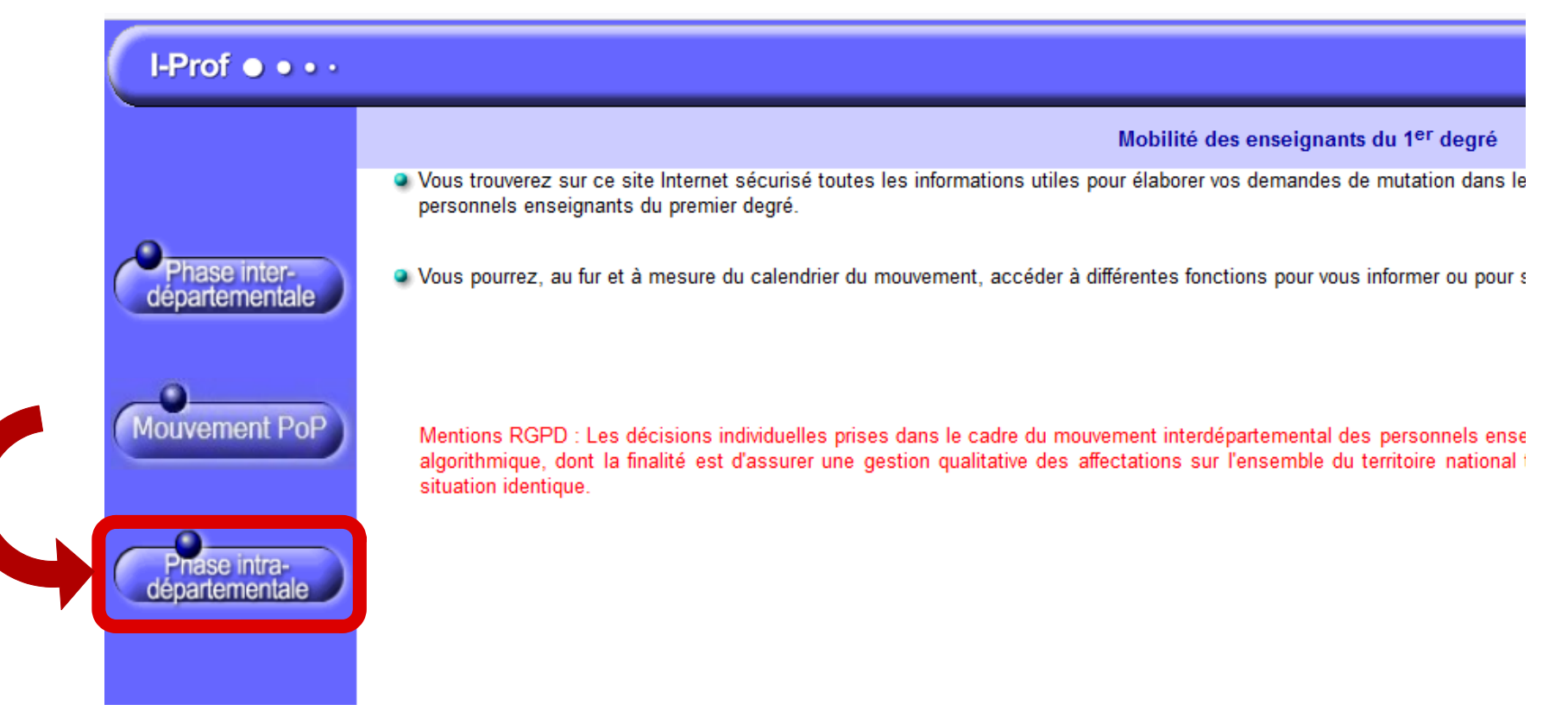

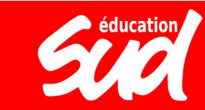

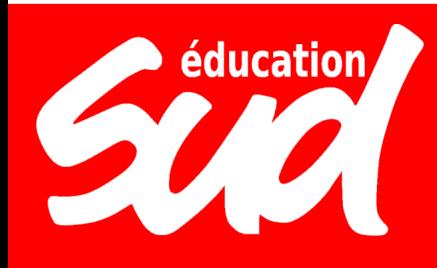

## LE FONCTIONNEMENT **& LE CALENDRIER**

**2) Mardi 23 avril (à partir de 12h) :** envoi de l'accusé de réception de saisie des vœux sur la boîte aux lettres I-prof avec indication d'un barème provisoire

**3) Entre le 23 avril et le 3 mai à 12h :** possibilité de demander une rectification du barème en cas d'erreur de l'administration

**4) Vendredi 3 mai à 12h :** date limite des demandes de rectification des exigences et des barèmes, à l'adresse mvtintra2024@ac-paris.fr

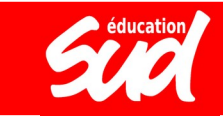

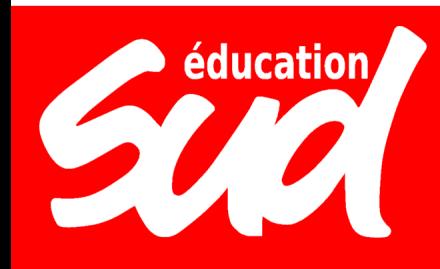

## LE FONCTIONNEMENT **K LE CALENDRIER**

**5) Jeudi 16 mai (à partir de 12h) :** envoi sur I-prof de la fiche de vœux comportant, pour chaque vœu formulé, le barème définitif retenu par l'administration

#### **6) Jeudi 30 mai (à partir de 17h) :** publication des résultats

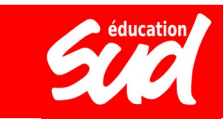

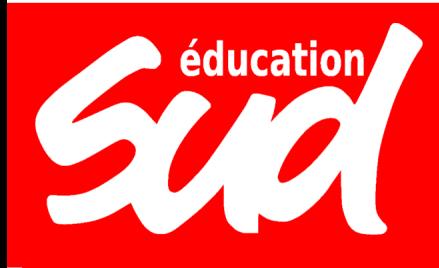

L'application MVT1D permet de consulter les postes sur lesquels il est possible de candidater, qu'il s'agisse de **postes vacants** (c'est-à-dire qui sont d'ores et déjà libres) ou de **postes susceptibles d'être vacants** (c'est-à-dire actuellement occupés par un·e titulaire qui pourrait participer au mouvement et donc libérer son poste).

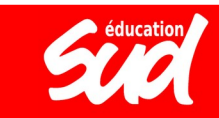

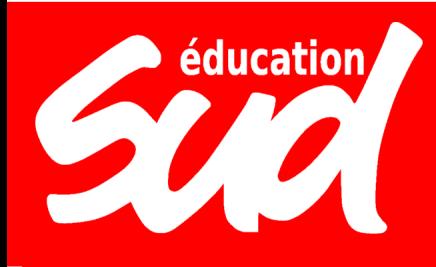

La recherche des postes mis au mouvement peut se faire par **poste précis** ou par **groupe de postes** (les vœux groupés). Les critères de recherche utilisés sont la **nature du support** (direction, conseiller·e pédagogique, enseignant·e classe élémentaire, enseignant·e classe préélémentaire, titulaire remplaçant·e, titulaire de secteur, Ulis, UE, RASED, etc.), la **spécialité** (langue, dominante RASED, type d'ULIS), le **type de zone de remplacement** (ZBF pour la bridage formation continue, ZR pour la brigade de remplacement), la **circonscription** et **l'arrondissement**.

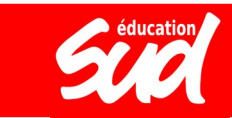

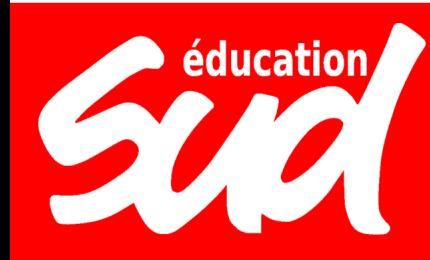

#### Recherche des postes au mouvement

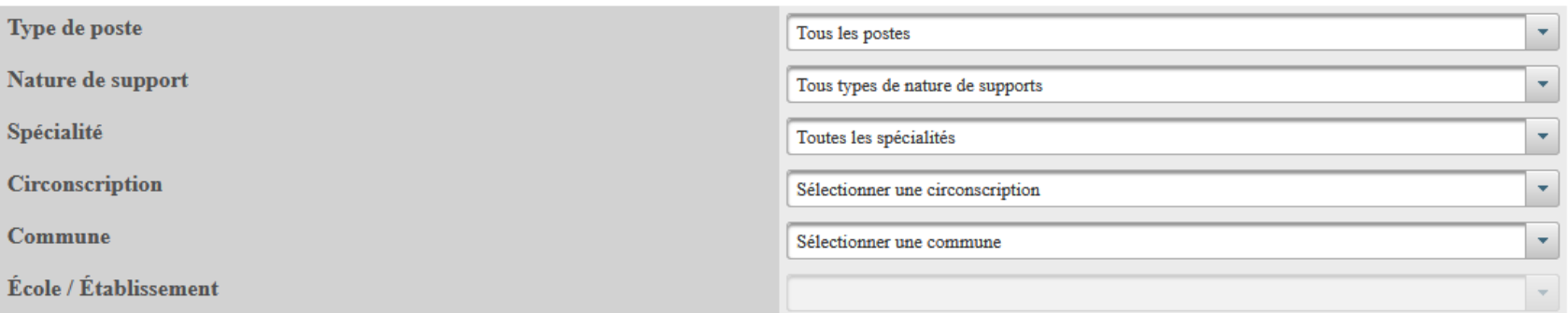

Pour rechercher un poste, vous devez renseigner au moins une zone, une circonscription ou une commune

Rechercher les postes

OU

×

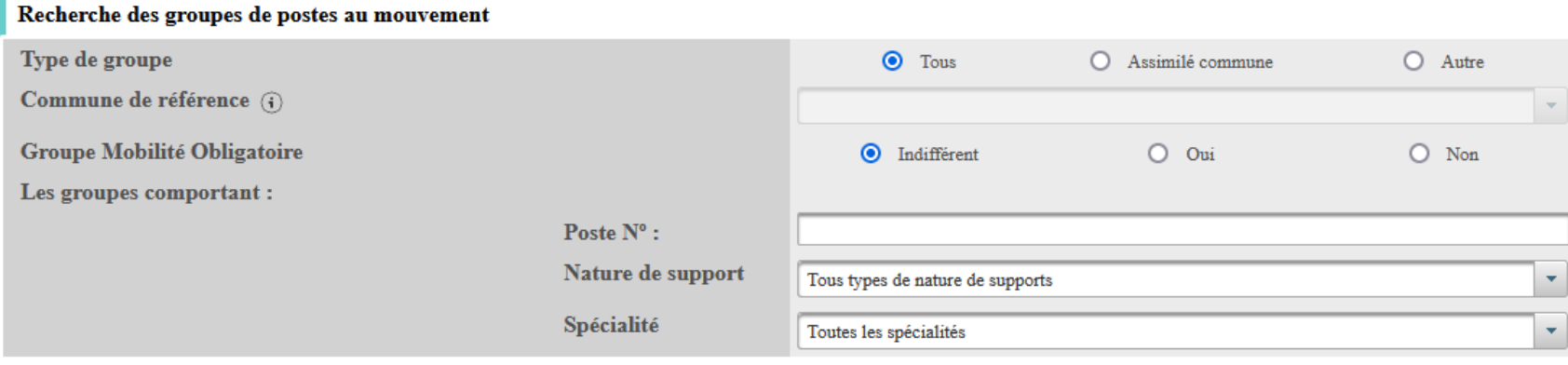

**Rechercher les groupes** 

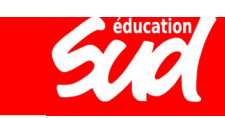

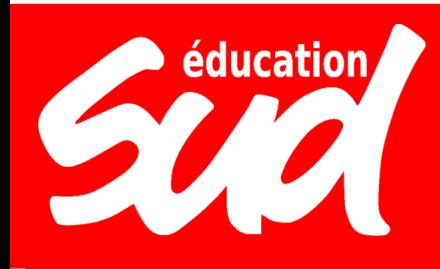

Pour faire un vœu, il faut ensuite cliquer sur "**Demande de mutation**" puis "**Ajouter un vœu**".

Vous avez alors la possibilité soit de faire une recherche de poste et de cliquer sur "**Formuler un vœu**", soit de saisir directement le numéro de poste ou le numéro de groupe que vous avez déjà recherché auparavant.

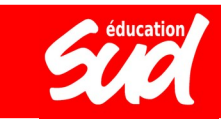

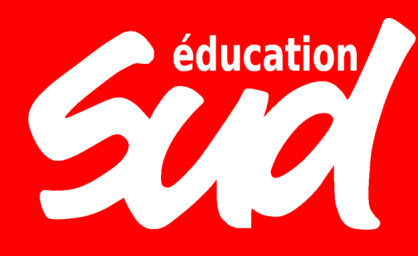

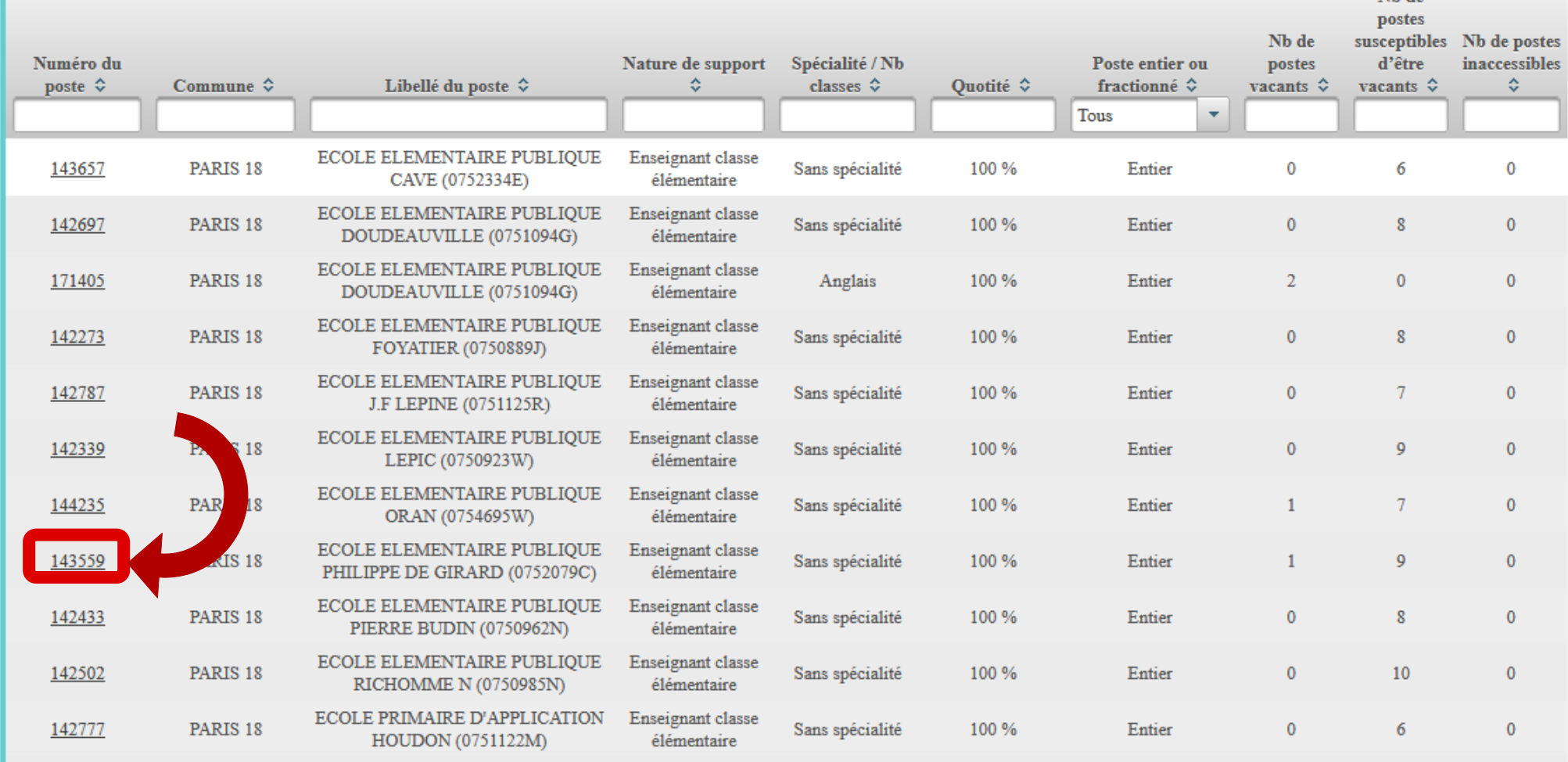

12 **Mouvement intradépartemental RS 2024**

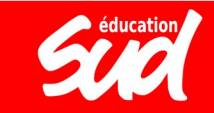

 $x_1, x_2$ 

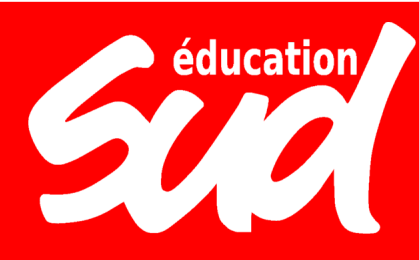

#### Vous avez selectionné le poste suivant :

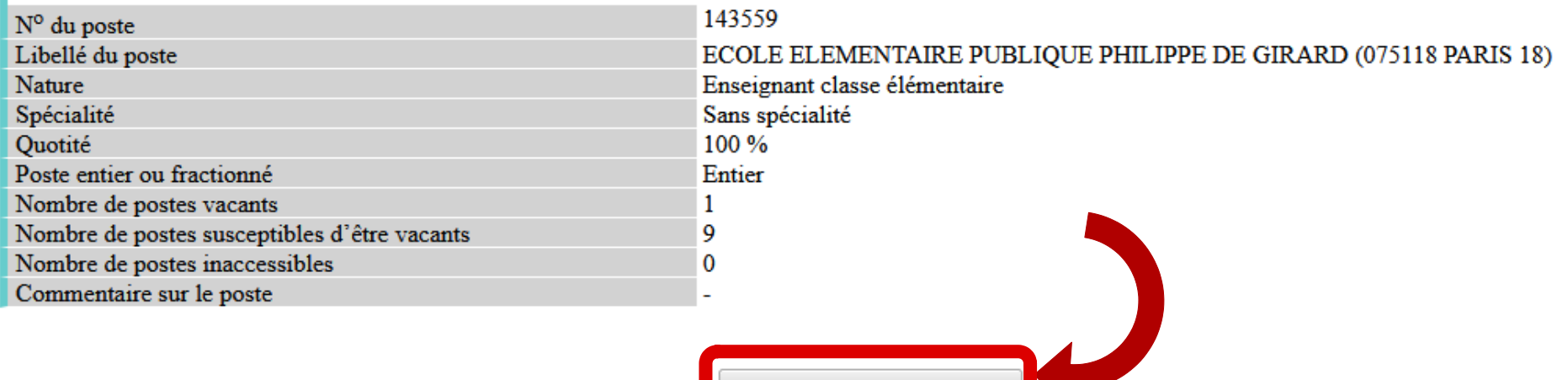

Formuler un vœu sur ce poste

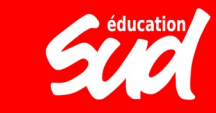

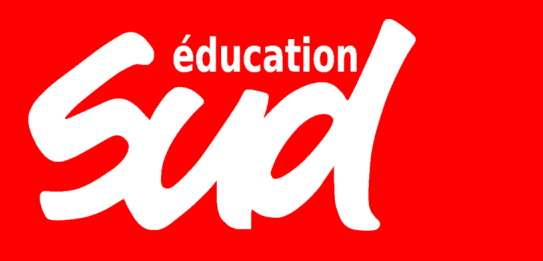

Il est possible de modifier l'ordre des postes dans un vœu groupé. Une fois que le vœu groupé a été ajouté dans votre demande de mutation, il faut cocher le vœu puis cliquer sur "**Réordonner les postes du groupe**". Ensuite, chaque rang de poste peut être modifié manuellement et, pour valider, il faut cliquer en bas sur "**Enregistrer l'ordre des postes du groupe**". Cela renumérote ensuite les autres postes par rapport à celui dont vous avez changé le numéro d'ordre.

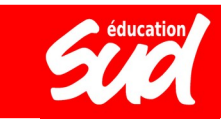

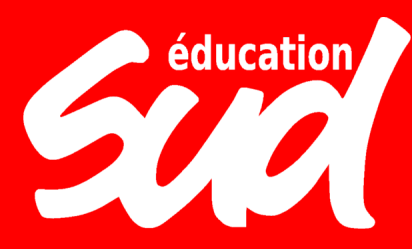

#### Vœux composant votre demande validée

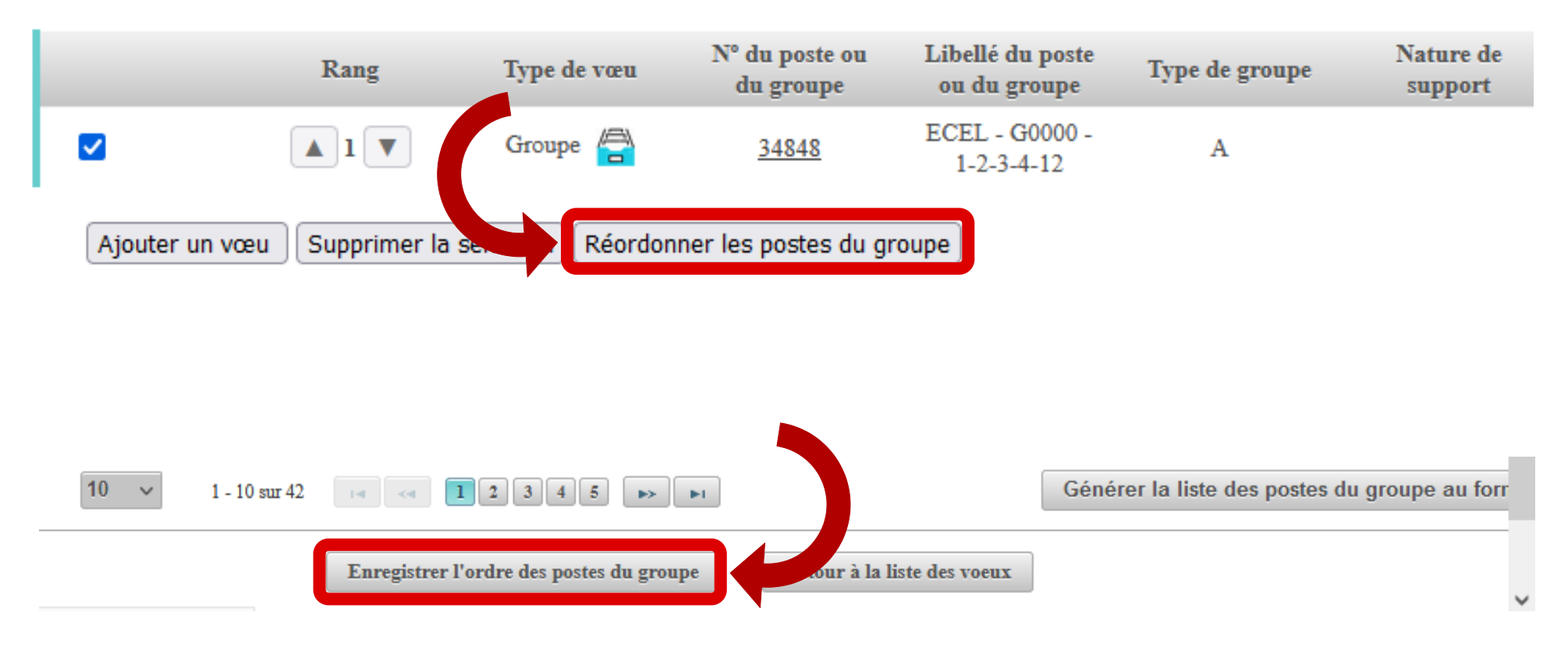

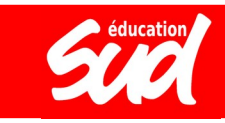

# LES ÉLÉMENTS DU BARÈME

16 **Mouvement intradépartemental RS 2024 Mouvement interdépartemental RS 2022**

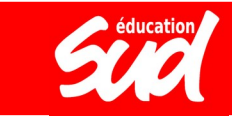

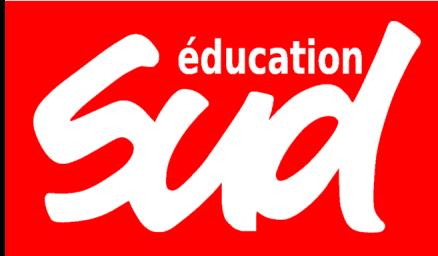

## LE FONCTIONNEMENT **& LES ÉLÉMENTS DU BARÈME**

Votre barème dépend de :

- votre **ancienneté générale de service** (AGS), au 31 décembre 2023 : 1 point par an
- le **nombre d'enfants à charge** : 1 point par enfant de moins de 18 ans
- votre **situation médicale / de handicap** : bonification de 3 points pour BOE / 800 points sur dossier médical auprès de la médecine de prévention ou du correspondant handicap
- votre **ancienneté sur un poste en REP ou REP+** : de 1 à 3 points en REP / de 3 à 9 points en REP+ (les services doivent être continus et l'affectation actuelle doit être en REP)
- la **répétition de votre 1<sup>er</sup> vœu :** 1 point par réitération de la même première demande depuis 2019
- la **mesure de carte scolaire** qui vous touche : de 11 à 16 points en fonction de l'AGS
- votre **ancienneté dans l'ASH** (uniquement valable pour les postes ASH)
- votre **affectation actuelle sur un poste de direction** ou votre inscription sur la liste d'aptitude pour postuler sur des postes de direction
- **votre affectation sur un poste de TRS**

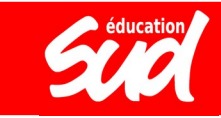

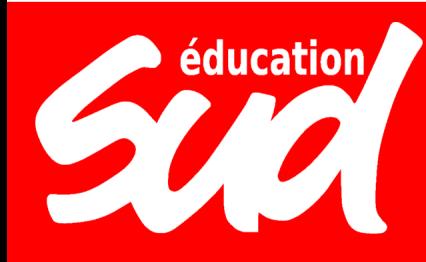

#### LE FONCTIONNEMENT **K LES OUTILS DE SUD**

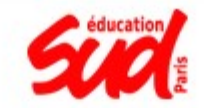

#### Calculateur de barème **Mouvement intradépartemental 2024**

Ancienneté générale de service

Années d'ancienneté <sup>0</sup> Sans objet v

Mois d'ancienneté <sup>O</sup> Sans objet v

Jours d'ancienneté <sup>0</sup> Sans objet v

# **www.sudeducation75.org**

#### **Situation familiale**

Nombre d'enfants à charge <sup>0</sup> Sans objet v

#### Situation personnelle et administrative

Situation médicale / handicap <sup>0</sup>

Sans objet

Affectation en éducation prioritaire <sup>0</sup> Sans objet

Mesure de carte scolaire - Sélectionner votre ancienneté <sup>0</sup> Sans objet

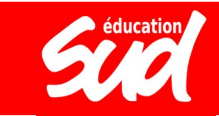